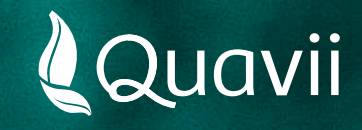

## **Banca Movil BBVA 01.**

Instructivo para el pago del servicio de gas natural

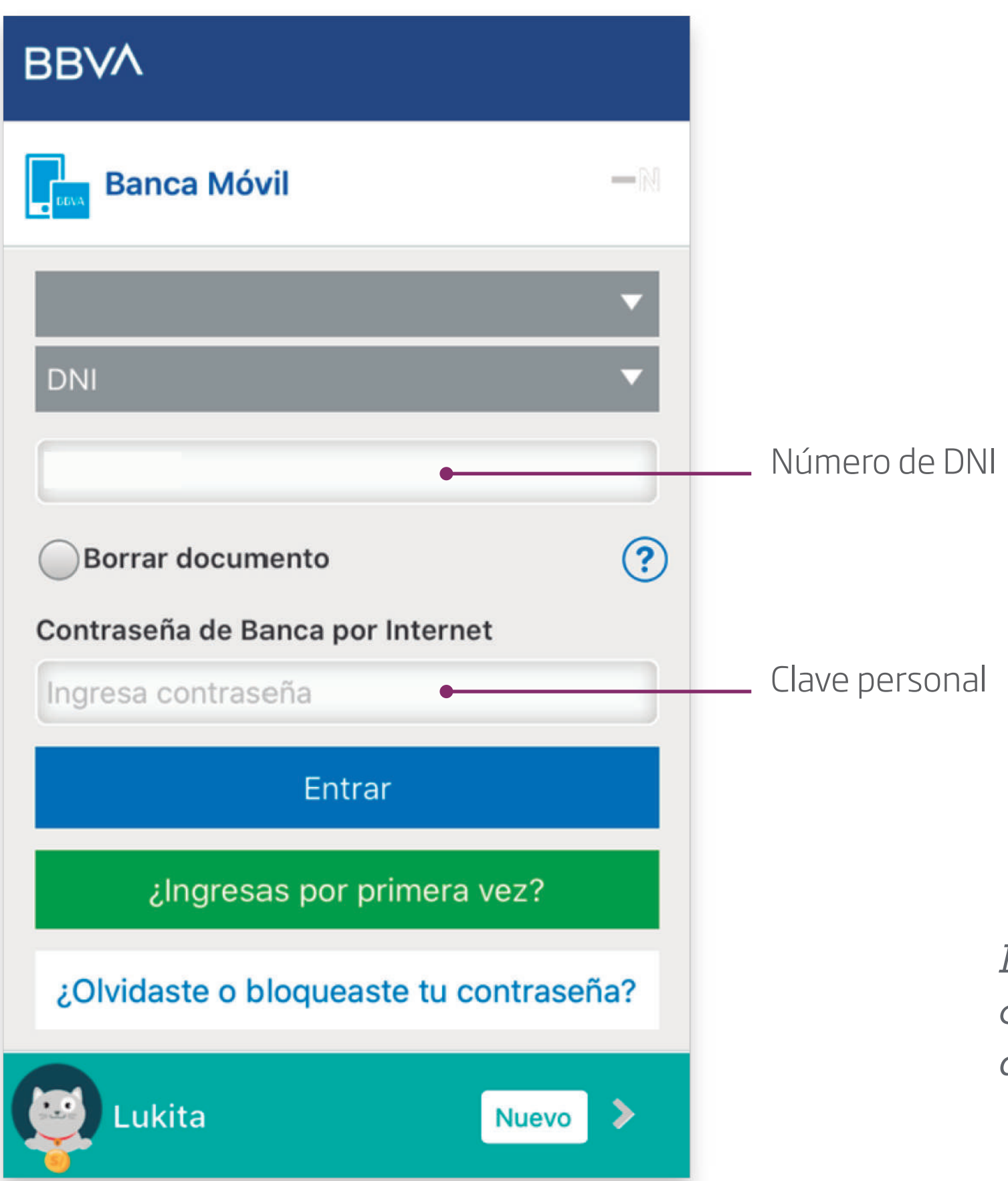

*Desde tu celular, ingresa tu clave personal para ingresar a la Banca Móvil BBVA*

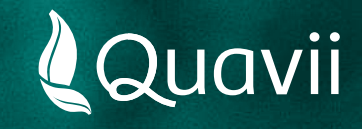

# **Banca Movil BBVA 02.**

Instructivo para el pago del servicio de gas natural

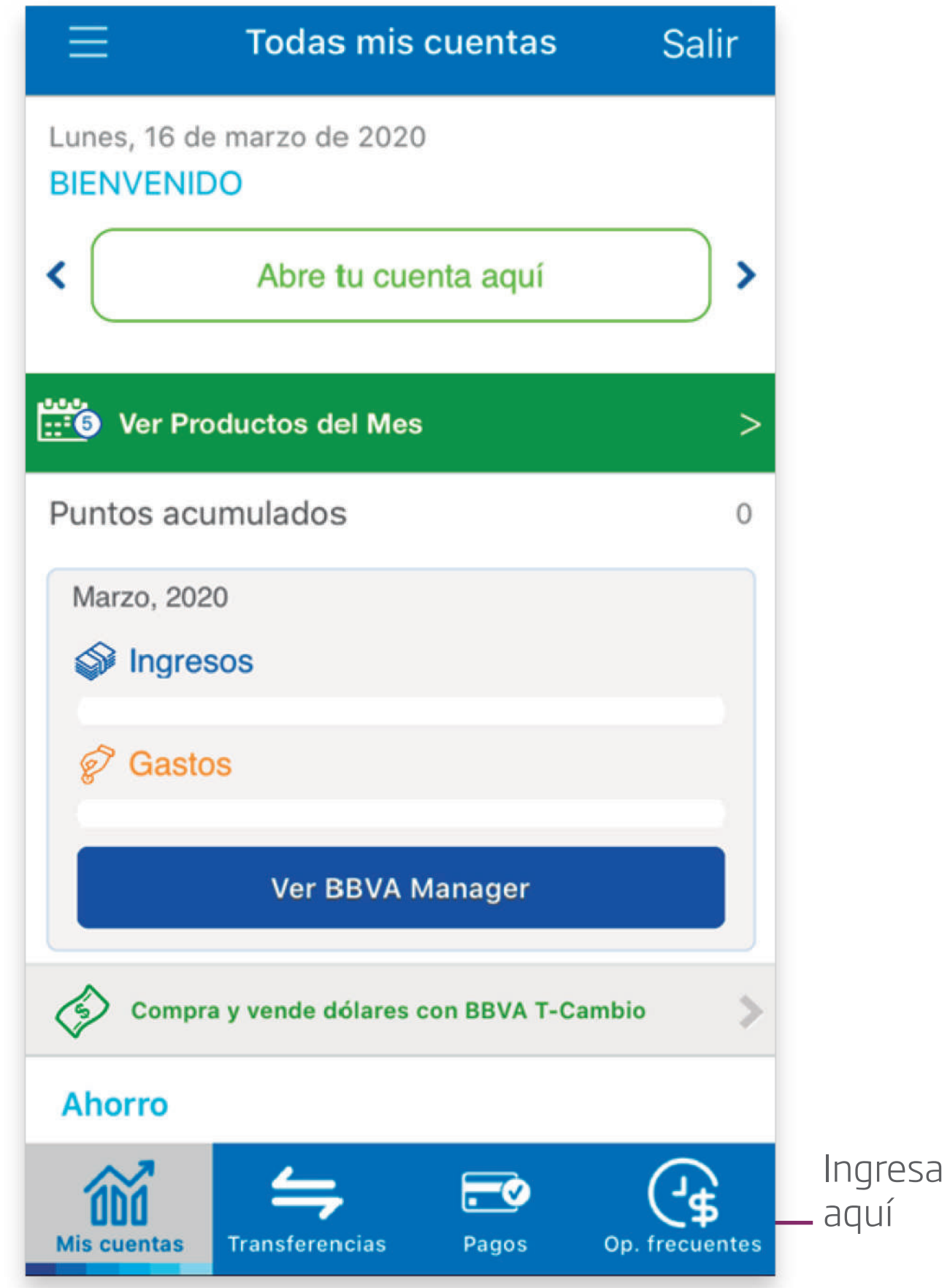

*Seleccionar la opción: Pagos*

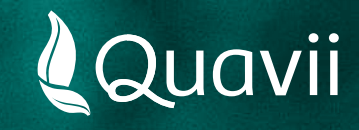

### **Banca Movil BBVA 03.**

Instructivo para el pago del servicio de gas natural

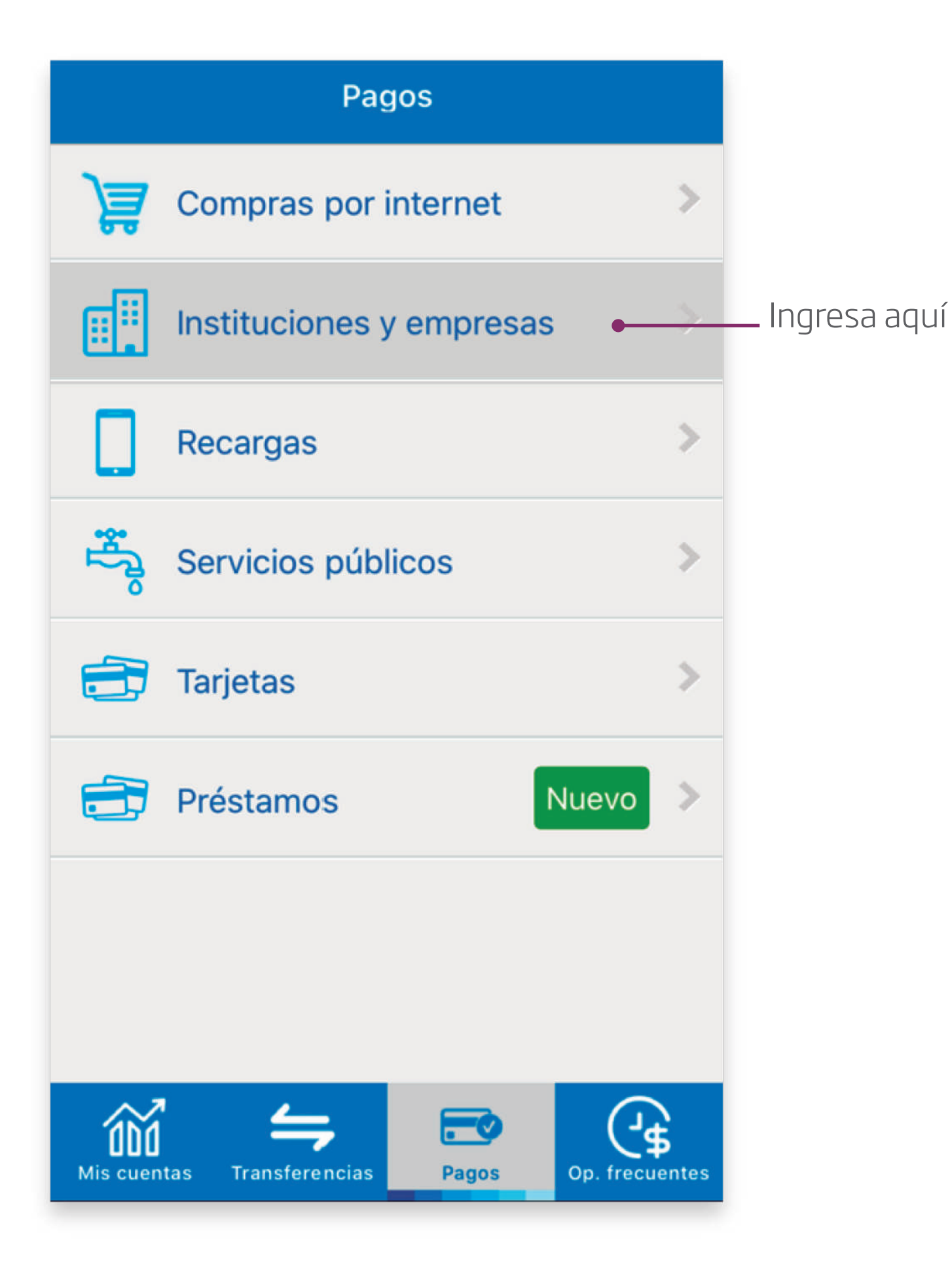

*Selecciona la opción: Instituciones y empresas.*

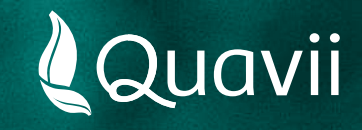

## **Banca Movil BBVA 04.**

Instructivo para el pago del servicio de gas natural

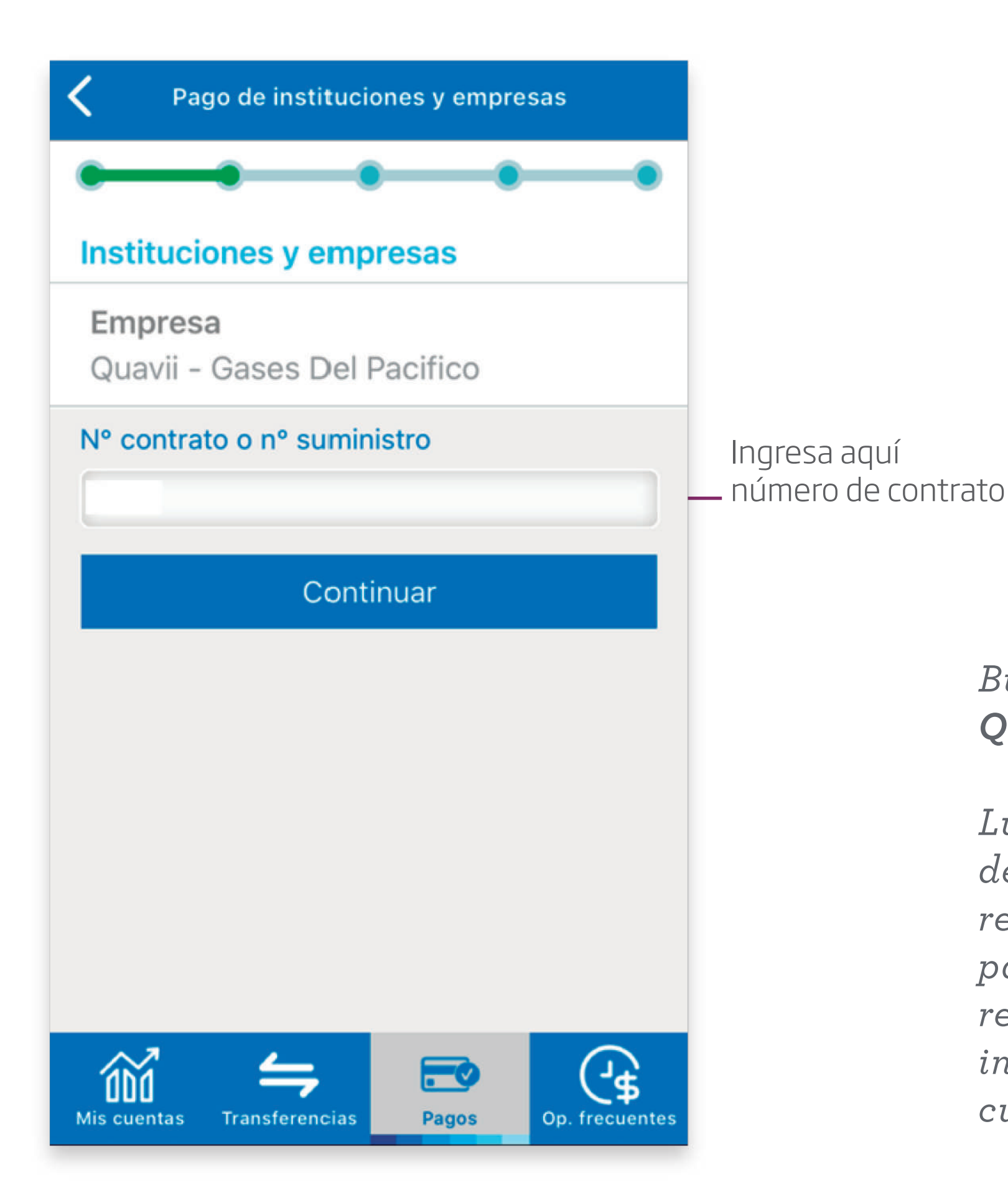

*Buscar por nombre: Quavii - Gases del Pacifico.*

*Luego, introduce el número de contrato que está resaltado y ubicado en la parte superior derecha de tu recibo. También puedes introducir tu número de cupón.*

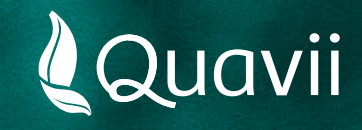

# **Banca Movil BBVA 05.**

Instructivo para el pago del servicio de gas natural

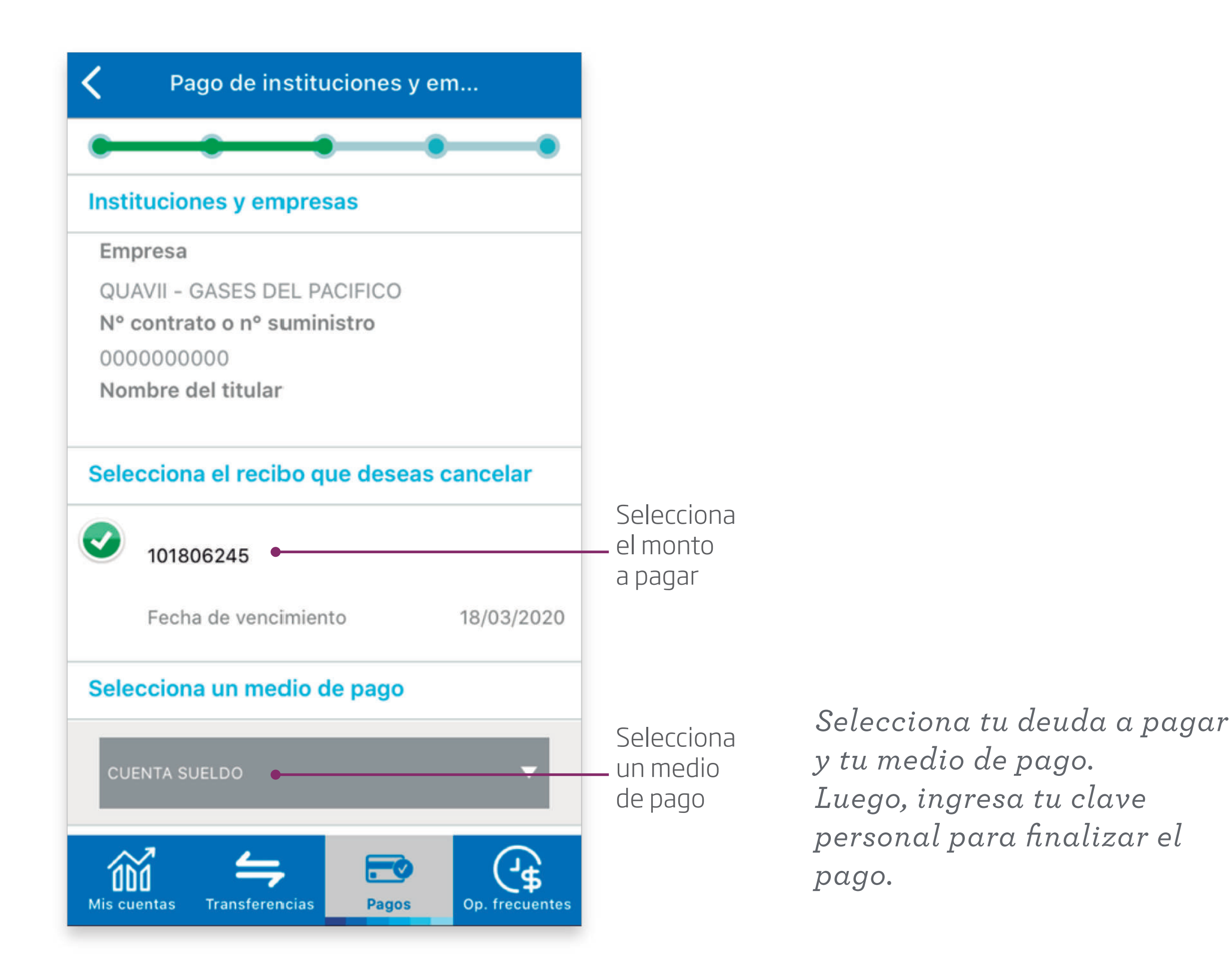